I International Scientific Practical Conference of graduate and postgraduate students, lecturers «APPLIED ISSUES OF EXACT SCIENCES» 19-20October 2018, Armavir

## **РАЗРАБОТКА ВЕБ-СЕРВИСА «ВИРТУАЛЬНЫЙ ТУР ПО УЧЕБНОЙ АУДИТОРИИ»**

*Я.В.Дублинский1), В.Н. Зуева2)*

1) студент Армавирского механико-технологического института (филиала) ФГБОУ ВО «Кубанский государственный технологический университет», г. Армавир, Россия, [ysamtme@gmail.com](mailto:ysamtme@gmail.com)

2) к.т.н., доцент Армавирского механико-технологического института (филиала) ФГБОУ ВО «Кубанский государственный технологический университет», г. Армавир, Россия, [victoria\\_zueva@list.ru](mailto:victoria_zueva@list.ru)

**Аннотация:** В данной статье рассматривается разработка вебсервиса для просмотра виртуального тура по учебной аудитории. Для создания веб-сервера было решено использовать язык высокого уровня Golang.

**Ключевые слова:** виртуальные туры, Golang, HTTP, клиент, сервер, JavaScript, HTML.

## **DEVELOPMENT OF WEB SERVICE «VIRTUAL TOUR ON EDUCATIONAL AUDIENCE»**

## *Y.V. Dublinskiy1), V.N.Zueva2)*

1) Student of Armavir Institute of Mechanics and Technology (branch) of FSBEE HE Kuban State Technological University, Armavir, Russia, [ysamtme@gmail.com](mailto:ysamtme@gmail.com)

2) Cand. Tech. Sci., associate professor Armavir Institute of Mechanics and Technology (branch) of FSBEE HE Kuban State Technological University, Armavir, Russia[,victoria\\_zueva@list.ru](mailto:victoria_zueva@list.ru)

**Abstract:** This article discusses the development of a web service for viewing a virtual tour of the classroom. To create a web server, it was decided to use the high-level language Golang.

**Key words: v**irtual tours, Golang, HTTP, client, server, JavaScript, HTML.

Виртуальный тур является эффективным инструментом маркетинга, позволяющим показать потенциальному потребителю товар, услугу или объект особым образом. К достоинствам 3D панорамы, в отличии от обычной фотографии, можно отнести то, что она охватывает гораздо

I International Scientific Practical Conference of graduate and postgraduate students, lecturers «APPLIED ISSUES OF EXACT SCIENCES»

19-20October 2018, Armavir

больше пространства и пользователь может детально рассмотреть всѐ вокруг точки съѐмки, поскольку каждая панорамная фотография охватывает 360° обзора. Просмотр 3D панорамы создает «эффект присутствия» в точке съемки. На основе панорамных фото собираются связанные между собой переходы [1, 2].

Целью данной работы является создание веб-сервиса для просмотра виртуального тура по учебной аудитории. При проектировании программного продукта было решено использовать следующие программные технические средства[3]. Для создания веб-сервера было решено использовать язык высокого уровня Golang. Данный язык является простым в освоении и использовании, средства компиляции языка позволяют легко и быстро создавать исполняемые файлы как для операционных систем семейства Windows, так и для операционных систем семейства UNIX. В стандартной библиотеке языка присутствуют все необходимые средства для быстрой реализации высокопроизводительных веб-серверов и приложений различной степени сложности. Так же было решено использовать несколько библиотек, находящихся в свободном доступе, для лучшей реализации логгирования и флагов запуска исполняемого файла.

Для реализации отображения виртуального тура на стороне клиента было решено использовать JavaScript-библиотеку с открытым исходным кодом Pannellum, которая находится в свободном доступе под лицензией MIT [4]. Данная библиотека имеет поддержку большинства современных браузеров, позволяет использовать в сценах виртуального тура все типы цифровых панорамных изображений, легко создавать точки перехода между сценами и различные визуальные элементы в сценах, для рендеринга использует технологии WebGL и CSS 3D.

В качестве редактора исходного кода был использован MicrosoftVisualStudioCode с плагинами поддержки средств языка Golang, веб-разработки и системы контроля версий. Программный продукт представляет из себя приложение веб-сервера, которое используя шаблоны HTML страниц, конфигурационные файлы сцен виртуального тура и заранее подготовленные панорамные изображения в ответ на запросы удаленного клиента, согласно параметрам запроса, формирует статичные веб-страницы или интерактивные веб-страницы с возможностью просмотра соответствующих запросу сцен виртуального тура.

Приложение состоит из двух модулей: основного и AJAX-модуля. В основном модуле производится чтение конфигурационного файла или же взятие параметров из флагов запуска, инициализация слушающего сервера, установка обработчиков запросов к статическим и интерактивным страницам сервиса. В обработчиках AJAX-модуля, согласно параметрам

I International Scientific Practical Conference of graduate and postgraduate students, lecturers «APPLIED ISSUES OF EXACT SCIENCES»

19-20October 2018, Armavir

запроса клиента, производится поиск конфигурационного файла с параметрами и ссылкой на панорамное изображение запрашиваемой сцены виртуального тура и ответ на AJAX-запрос клиента.

Все шаблоны HTML страниц, CSS и JavaScript файлы, конфигурационные файлы сцен, панорамные изображения и статичная копия библиотеки Pannellum находятся в директории *"www"*. Название директории и все пути внутри неѐ могут быть изменены при помощи флагов запуска исполняемого файла или редактированием конфигурационного файла сервера.

При осуществлении тестирования программного продукта была произведена отладка отдельных технических функций веб-сервера, а также для проверки загрузки и отображения интерактивных сцен виртуального тура была произведена фотосъемка аудитории основного корпуса АМТИ.

Съемка была произведена серией снимкой без использования штатива на фотокамеру SonyDSC-HX5. Впоследствии была осуществлена обработка и склеивание серии полученных снимков в единую сферическую панораму в программе PTGui. Данная программадля создания панорамных фотоснимков предоставляет возможности как автоматического поиска соседних снимков, так и ручное редактирование границ точек наложения, обработки отдельных и группы снимков, просмотр итогового результата, склейки и рендеринга файла панорамного изображения в любом разрешении и формате [5, 6]. Полученное после склейки панорамное изображение было помещено в директорию *"www/panoramas"* изображений сцен и создан простой конфигурационный JSON файл сцены:

{ "type": "equirectangular", "panorama": "/panoramas/123.jpg", "autoLoad": true }

Параметр "type" указывает тип панорамного изображения, параметр "panorama" относительный путь к файлу изображения для библиотеки Pannelum на стороне клиента, параметр "autoLoad" сообщает о том, что изображение должно быть автоматически загружено библиотекой сразу после загрузки HTML страницы и всех ресурсов.

Далее была произведена сборка исполняемого файла приложения с помощью стандартной утилиты средств языка Golang командой "gobuild" в терминале WindowsPowerShell.

После полученный исполняемый файл был запущен с стандартными заданными флагами запуска. На рисунке 1 отображен процесс запуска и вывод приложения о успешных этапах инициализации сервера, таких как

I International Scientific Practical Conference of graduate and postgraduate students, lecturers «APPLIED ISSUES OF EXACT SCIENCES» 19-20October 2018, Armavir

проверка путей в флагах запуска, загрузка конфигурационного файла, инициализация AJAX модуля, установка обработчиков запросов к директориям и их соответствий URL-адресам и установка обработчиков запросов к отдельным адресам.

| PS E:\go-work\src\tour-test> .\tour-test.exe<br>• Checking config options<br>• Making config from file "config.json" |
|----------------------------------------------------------------------------------------------------|
| -cssPath=www/static/css/ defaultConfigPath=www/default config.json jsPath=<br>• Checking paths                       |
| www/static/js/ panoPath=www/panoramas/ scenesPath=www/scenes/ tmplPath=www/templates/                                |
| • Init ajax package                                                                                                  |
| • Setting up 3 file servers                                                                                          |
| • Setting file server handler path=www/static/css/ pattern=/static/css/                                              |
| • Setting file server handler path=www/static/js/ pattern=/static/js/                                                |
| • Setting file server handler path=www/panoramas/ pattern=/panoramas/                                                |
| • Setting up 4 handlers                                                                                              |
| • Setting handler for pattern: "/ajax/getSceneConfig"                                                                |
| • Setting handler for pattern: "/ajax/getDefaultConfig"                                                              |
| • Setting handler for pattern: "/embed"                                                                              |
| • Setting handler for pattern: "/index"                                                                              |
| • Starting server at port :8080                                                                                      |
| Рисунок 1 – Запуск и вывол исполняемого файла                                                                        |

**Рисунок 1 – Запуск и вывод исполняемого файла**

После успешного запуска сервера осуществлен переход в веббраузере по адресу "http://localhost:8080/embed?scene\_name=test". В GETпараметре запроса к локальному серверу указывается название сцены тестирования, которое совпадает с именем конфигурационного файла этой сцены. В веб-браузере происходит открытие сформированной страницы с возможностью просмотра тестовой сцены, что показано на рисунке 2.

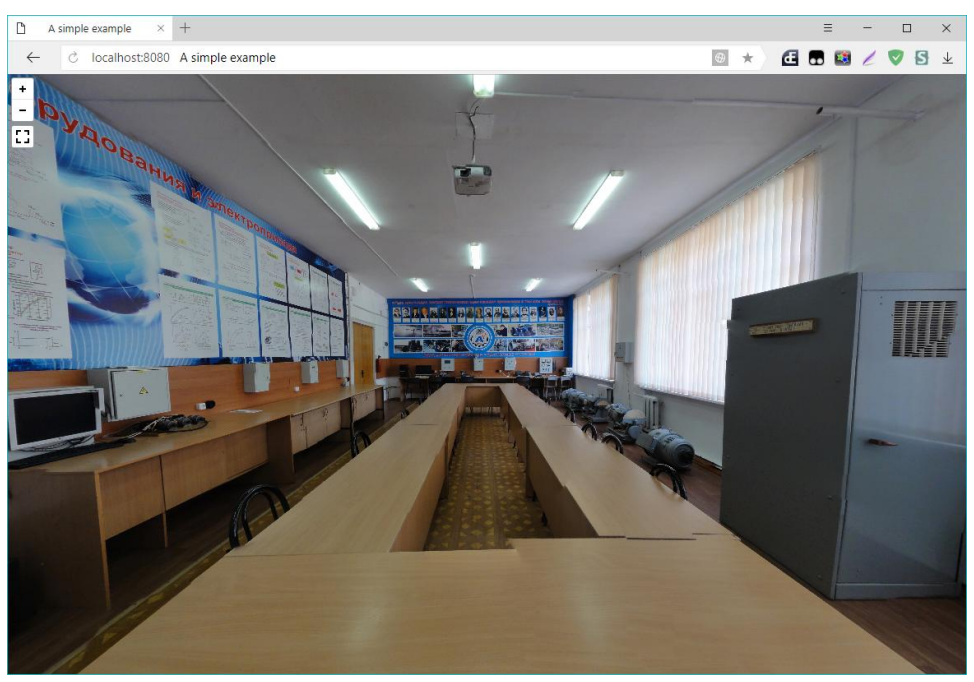

**Рисунок 2 – Загруженная странница**

I International Scientific Practical Conference of graduate and postgraduate students, lecturers «APPLIED ISSUES OF EXACT SCIENCES» 19-20October 2018, Armavir

На панорамном изображении заметны перекрытия отдельных снимков. Это связано с высокой сложностью и погрешностями съемки панорамы с рук без использования штатива, эту проблему можно в некоторой мере исправить при склейке, но крайне сложно. Также влияет неравномерное освещение.

## **Список использованных источников:**

1. Саммерфильд. М. Программирование на языке Go М. Саммерфильд. ДМК Пресс 2013. – 580 с.

2. Алан А. А. Донован, Брайан У. Керниган. .Язык программирования Go – Вильямс, 2016 – 432 с.

3. Зуева В.Н. Разработка объектно-ориентированной системы управления базами данных // Научные труды Кубанского государственного технологического университета. 2016. № 8. С. 209-214

4. Флэнаган. Д. JavaScript. Подробное руководство / Д. Флэнаган.,  $2013. - 1080$  c.

5. Лапин. А. Фотография как… – Тримедиа Контент, 2015. – 306 с.

6. Клименко М.А., Трухан Д.А. Средства синхронизации потоков, критические секции и тупики // Современные наукоемкие технологии. 2013. № 8-2. С. 200-202.

7. Марченко В.Д., Горовенко Л.А., Иващенко Е.В. Вопросы создания виртуальной учебной лаборатории в информационнообразовательной среде технического вуза // Прикладные вопросы точных наук: Материалы I Международной научно-практической конференции студентов, аспирантов, преподавателей.- Армавир: ООО «Типография имени Г. Скорины», 2017. – С.283-285.